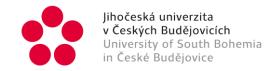

# Rules for participating in ABC - general:

- Participation is effective from 1 June 2024 to 30 June 2024
- The following rules must be met for the ride to be valid:
- max. speed 60 km/h; average speed 30 km/h; max. length of one trip ≤ 150 km
- All types of bikes are allowed (regular, mountain, racing, e-bikes, etc.)
- You can ride anywhere you want it is not necessary to ride only in ČB
- Účastníci mohou založit týmy min. počet jezdců v týmu je 5, max. počet je 25 (každý se může připojit k jen k jednomu týmu)
- Participants can form teams the minimum number of riders in a team is 5, the maximum number is 25 (each rider can join only one team)
- Link to the original version of ABC Rules and Conditions

#### Rules in detail for ABC participants – USB:

### How to join?

The process of joining the challenge is very easy. All you need is a smartphone and a bike of any type.

- Download the free Naviki app from Google Play or the App Store
- On the main page, tap on 'More' and then 'Login'
- Create an account if you don't already have one enter your name and your **UNIVERSITY E-MAIL!**

Please follow the rule of entering university emails for better identification of riders. You can change the email address you have already registered in Naviki (note that you must confirm the change by clicking on the link that will arrive at the newly entered email address)

- Select 'More' in the main menu, click on 'Competitions' 'ABC 2024' and activate the option 'I am participating'
- You will then be able to select the University of South Bohemia as the institution you will be riding for and answer a simple screening question
- You must also select the University department or academic area under which you belong

Only in the case of **graduates** who are unable to enter their university email, it is possible to use a personal email, but on the condition that they are either registered in the USB Alumni Club and enter the same email they used to join the club or they can easily register - USB Alumni Club registration.

Více o aplikaci a registraci na Naviki Contests | Tutorial

University of South Bohemia in České Budějovice

Branišovská 1645/31a, CZ - 370 05 České Budějovice

www.jcu.cz

Contact:

Mgr. Diana Kocábková

E/ dkocabkova@jcu.cz

M/+420 776 731 117

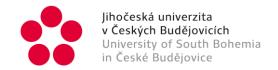

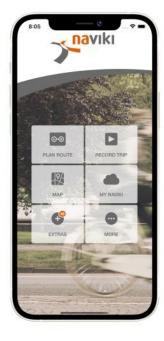

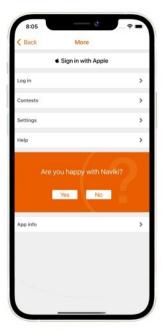

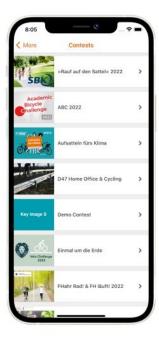

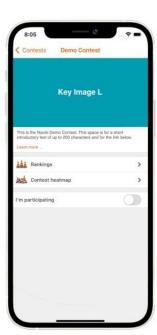

#### **Riding in teams**

This year we would like the teams to be as balanced as possible and therefore we ask you to fill the teams with as many members as possible (maximum 25 riders). Teams can be made up of riders from different departments, areas, types of study, parts of USB or faculties. Please challenge your colleagues and friends and join forces together for a good cause.

To join an existing team or create a new one, open 'Competitions', select 'ABC 2024 – University of South Bohemia', click 'Select Team' and select an existing team. Or tap on 'Create a team' and enter the name of the new team.

! TEAM NAME! must be entered in such a way that it best represents the faculty, rectorate, department, unit, group, etc. – first the abbreviation indicating the given part must be given, then you can add the name freely to distinguish the teams – for example, by number, nickname, designation 'students', etc.

Note: even student teams must first be identified using the faculty abbreviation!

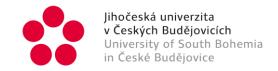

**Team name example:** REK UMKT Athletes

Rectorate - REK (then include office/unit - e.g. CIT, UZV, etc.)

Faculty of Economics - EF JU

Faculty of Fisheries and Protection of Waters - FROV JU

Faculty of Agriculture and Technology – FZT JU

Faculty of Arts - FF JU

Faculty of Education - PF JU

Faculty of Science - PRF JU

Faculty of Theology – TF JU

Faculty of Health and Social Sciences - ZSF JU

Academic Library - AK JU

British Centre - BC JU

Goethe Centre - GC JU

Publishing House - NK JU

Dormitories and Refectories - KAM JU

other units (according to the unit or official name).

Only the captain can confirm team members – to confirm a new team member, select your team, an orange icon will appear next to the new team member, click on it and confirm.

More about participation, recording rides and teams at <a href="https://www.naviki.org/en/contest/tutorial">https://www.naviki.org/en/contest/tutorial</a>

#### How to record a ride?

- To record a trip, tap RECORD TRIP on the Naviki home screen or tap the play button in the top right corner
- To save the journey, just tap the pause button and then the stop button. While you
  are using Naviki to navigate your planned route, the recording is automatic. You can
  save such trips as described above. Naviki considers all recorded trips to be part of
  the competition.
- Recording your rides and viewing offline maps does not require an internet connection. You only need to connect to upload the recorded trip to the global

University of South Bohemia in České Budějovice

Branišovská 1645/31a, CZ - 370 05 České Budějovice

Contact:

Mgr. Diana Kocábková

E/ dkocabkova@jcu.cz

www.jcu.cz

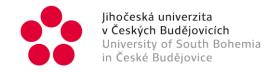

platform (and to the mileage totals for USB). This process will then take place automatically when you first connect. If you do not automatically allow your smartphone to record your location, be sure to enable the Naviki app during your trip.

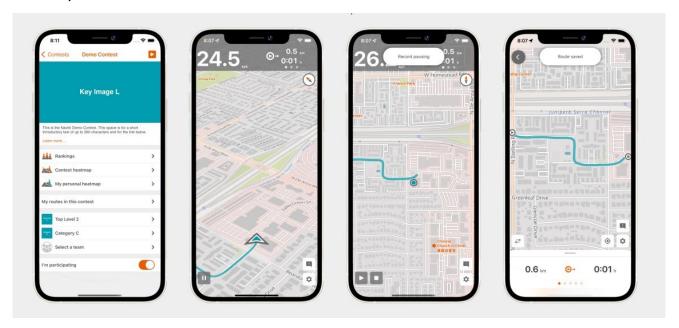

## **USB** Jerseys

**JERSEYS** jerseys will be awarded to the first 60 riders (30 women and 30 men) who complete 150 km. Riders are to report it in writing by email to dkocabkova@jcu.cz when they reach the specified number of km – the day and time of the report is decisive. It is also recommended to take a print screen of the screen if you can.

Jerseys can be obtained by individuals and team riders and will be available for pick up at the Marketing Office (K3 first floor) from Mgr. Diana Kocábková.

# **Calling all students**

A 'keg' of beer at Kampa – that's 100 beers – if a student team wins, they will be given 100 beer tickets (0.5l) in the student club, which students can share among themselves and drink at any time from the completion of the challenge and the presentation of the prize until the end of 2024.

University of South Bohemia in České Budějovice

Branišovská 1645/31a, CZ - 370 05 České Budějovice

www.jcu.cz

Contact:

Mgr. Diana Kocábková

E/ dkocabkova@jcu.cz

M/+420 776 731 117